# <span id="page-0-0"></span>报表资源权限和操作权限的边界

[按钮的权限控制](#page-0-0)

## ● 按钮的权限控制<br>● [报表的权限控制](#page-0-1)

1、报表工具栏的按钮由资源的编辑权限控制。

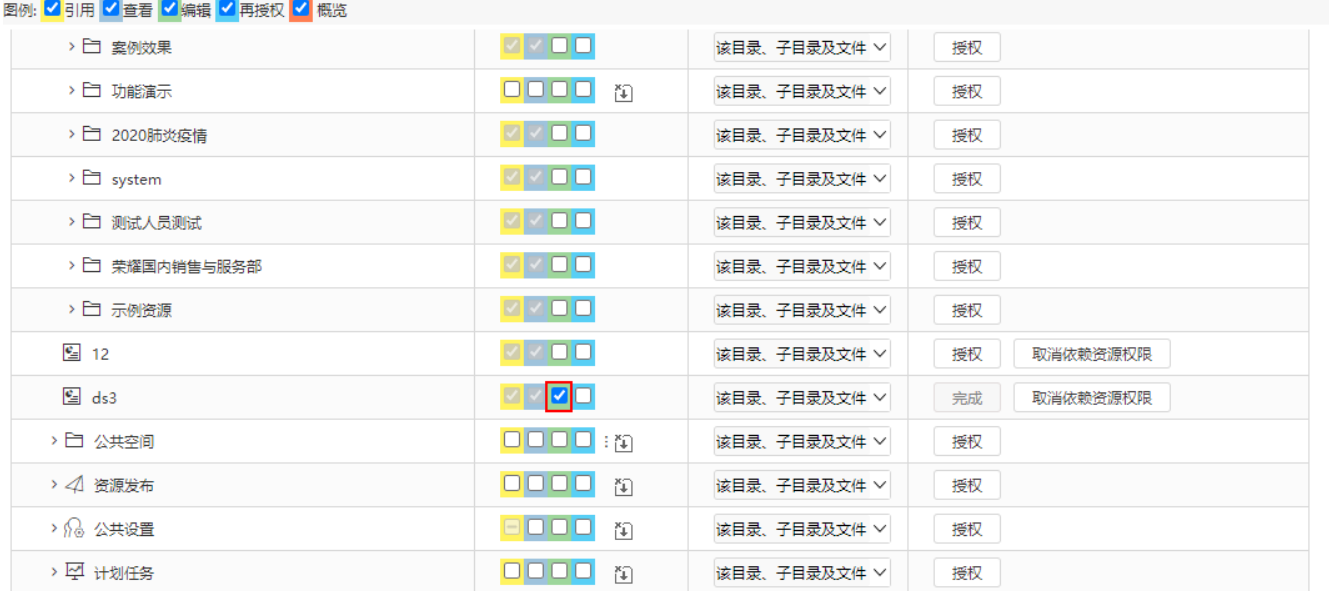

关闭(C)

2、操作权限可以控制报表新建、另存为、导出、耗时分析等一部分的按钮,其他大部分不影响操作的按钮是没有限制的。

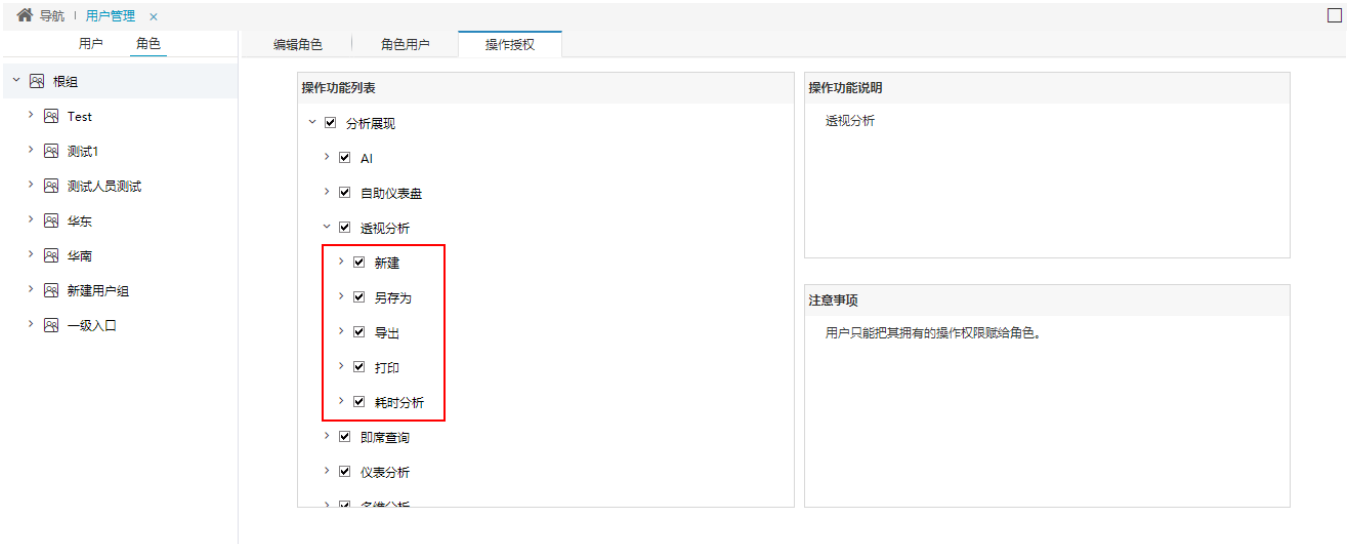

保存(S) 关闭(C)

### <span id="page-0-1"></span>报表的权限控制

报表是否能打开浏览,只与报表的资源权限有关,与操作权限无关。

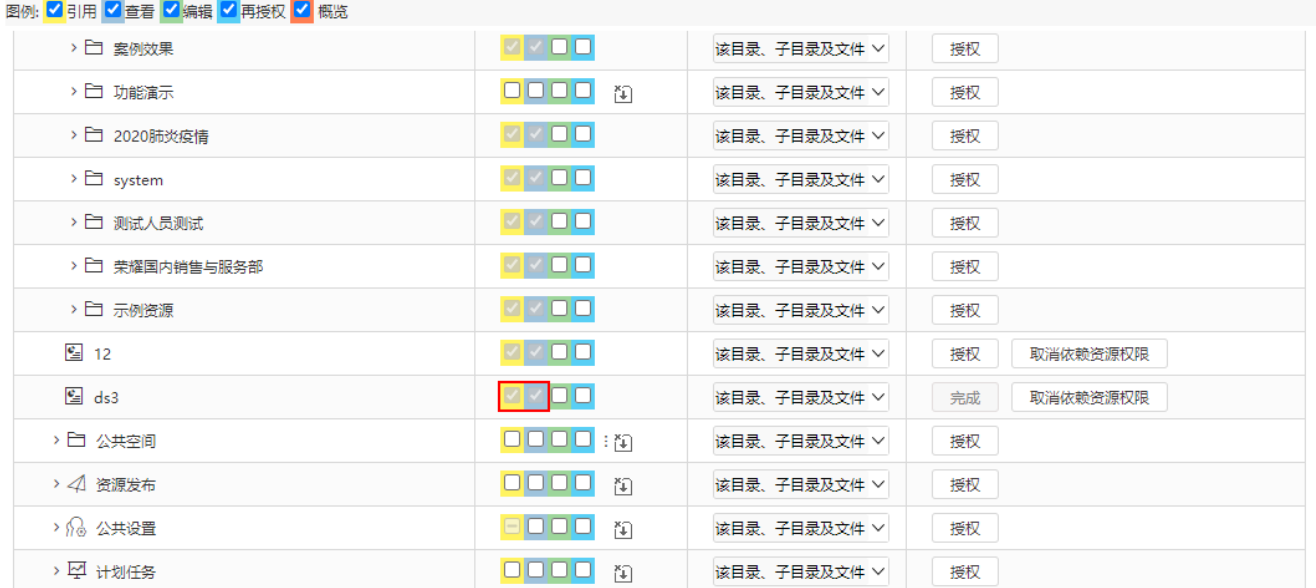

关闭(C)

 $\boldsymbol{\Theta}$ 

### 如果报表有引用权限,可以通过openresource打开资源,在浏览器网址栏输入:

### <code>http:// $\langle \mathrm{IP}\rangle$ : $\langle$ port $\rangle$ /smartbi/vision/openresource.jsp?resid=[ID]&type=open</code>

#### 或者 http://<IP>:<port>/smartbi/vision/openresource.jsp?resid=[ID]

### $\leftarrow$   $\rightarrow$   $\mathbb{C}$   $\blacklozenge$  http://10.10.110.33:30000/smartbi/vision/openresource.jsp?resid=51ee4c18be559831b3ac9d2c3a5e82b1]&type=open

#### : 1: 应用 ◎ 翻译 ■ 应用 图表1 顾客地址 顾客所在城市 大崇明路 50 号 天津 天津 承德西路 80号 石家庄 黄台北路 780 号 天府东街 30号 深圳 东园西甲 30 号 南京 常保阁东 80号 天津 广发北路 10号 大连 临翠大街 80号 西安 花园东街 90号 重庆 平谷嘉石大街 38号 重庆 **黄石路 50 号** 深圳 经七纬二路 13号 大连 英雄山路 84 号 大连 白广路 314号 天津 七一路 37号 天津 劳动路 23 号 厦门 光明东路 395 号 海口 沉香街 329号 常州 天津 光复北路 895 号